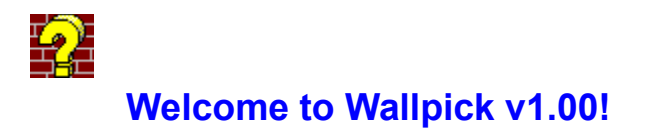

There really isn't much to using Wallpick. It is a simple utility that allows you to quickly try out any number of different bitmap files for your Windows wallpaper. Wallpick uses its own variation of the file-opening common dialog box for simplicity. Thus, for any control not listed below, you must consult your Windows User's Manual for help.

Preview **Preview button** 

Restore

Restore button

Current wallpaper display and tiled checkbox

Current wallpaper-

PLASTO.BMP

 $\Gamma$  Tiled

For Help on Help, Press F1

WALLPICK.EXE © Copyright 1993 Williston Consulting ALL RIGHTS RESERVED CIS ID: 70541,1335

## **Preview Button**

The preview button is the default button for Wallpick (i.e. it gets activated when the Enter key is pressed). It uses the currently selected file as the Windows wallpaper.

## **Restore Button**

The restore button will restore the original wallpaper settings that were in effect when the Wallpick application was invoked.

## **Current Wallpaper Display**

This region of the screen displays the filename and tiling status of the wallpaper currently being displayed.

## **Tiled Checkbox**

This checkbox indicates whether or not wallpaper tiling is in effect. If checked, wallpaper tiling is enabled; otherwise, it is disabled.